## 紙面編集について

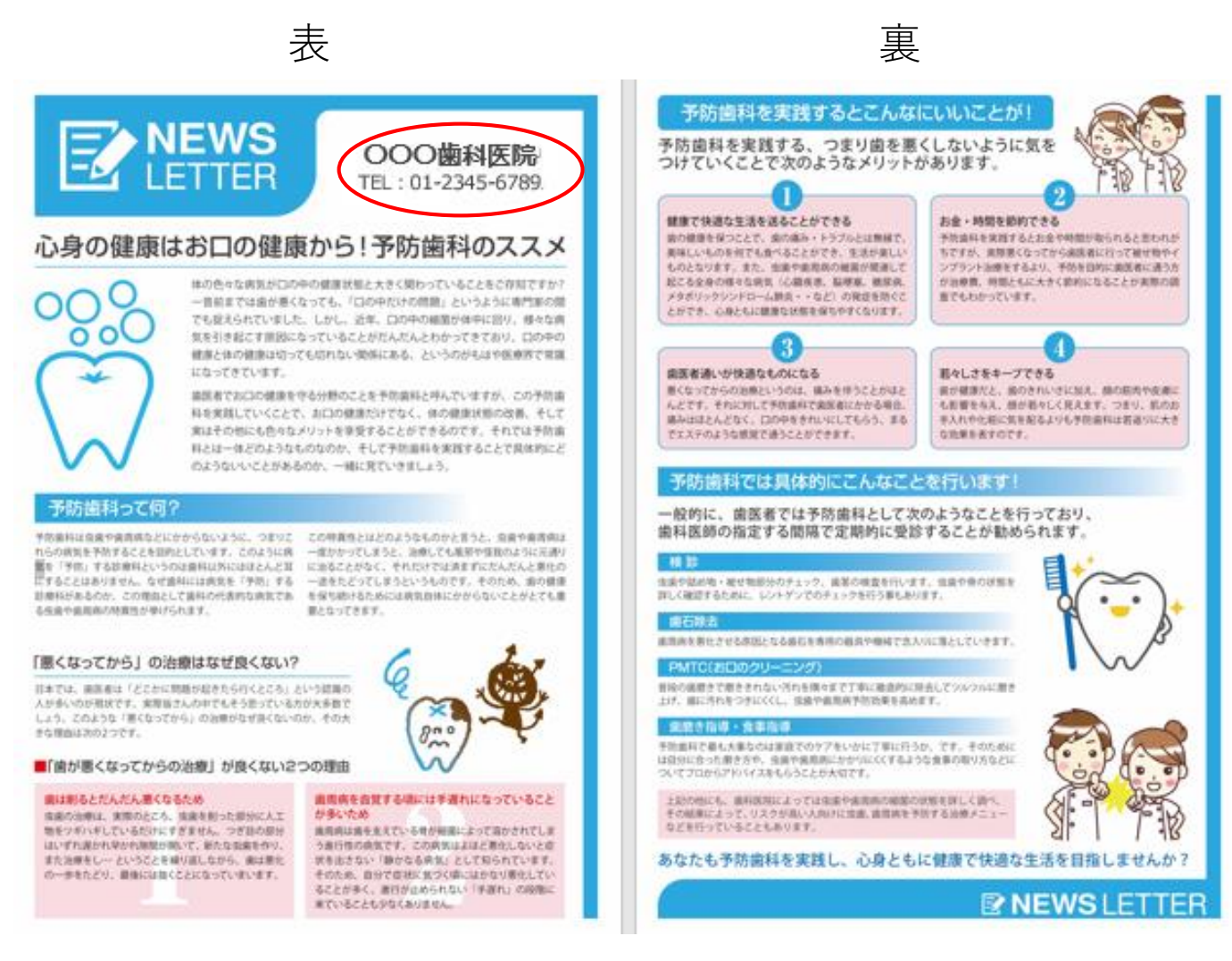

赤丸で示した箇所はテキスト編集可能領域になっています。 カーソルを合わせて文字を編集してください。 ロゴなど画像を入れる場合は、「挿入」→「画像」タブを 選択し、画像ファイルを選択します。

CD-Rに入っているファイルは、 デスクトップやCドライブなどの**ハードディスク上にコピー**して下さい。 CD-Rから開いたファイルは、読み取り専用なので、編集・保存が出来ません。